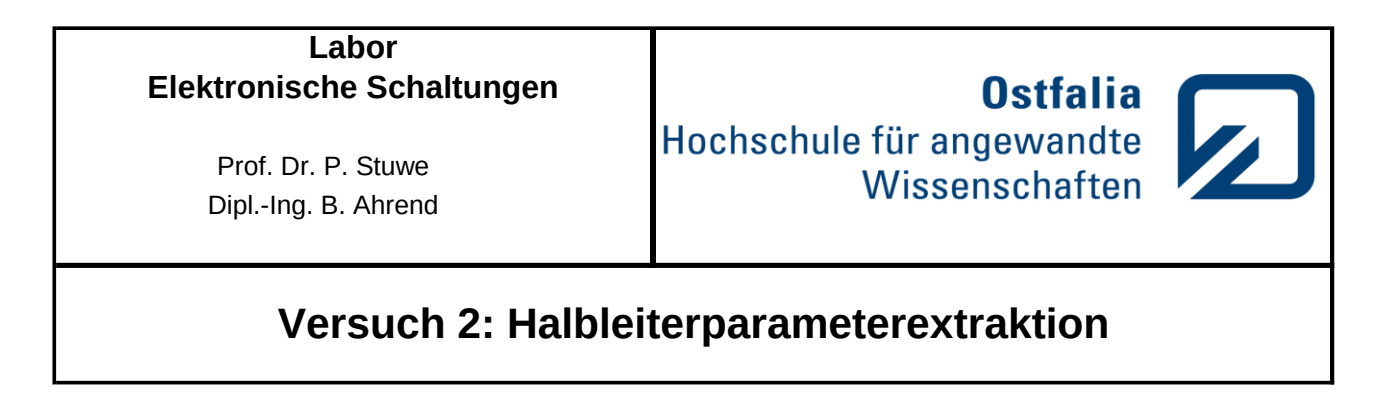

# **1 Theorie**

Transistoren bilden die Grundbausteine der elektronischen Schaltungen. Ein Transistor ist ein Halbleiterbauelement, welches zum Schalten oder Verstärken von elektrischen Signalen verwendet werden kann. Es gibt verschiedene Arten von Transistoren, die sich in ihrer Wirkungsweise unterscheiden.

## **1.1 Bipolartransistoren**

Diese Art von Transistoren arbeitet mit zwei unterschiedlich gepolten pn-Übergängen. Entsprechend dem Halbleiter unterscheidet man z.B. Silizium- (Si-) und Germaniumtransistoren (Ge-). Es gibt Transistoren mit den Schichtfolgen pnp und npn. Abb. 1 zeigt ihren prinzipiellen Aufbau und ihre Schaltzeichen. Ob es sich um einen Ge- oder Si-Transistor

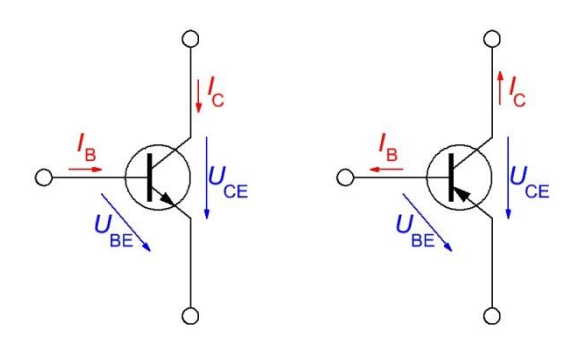

**Abb. 2 : npn- und pnp-Transistor**

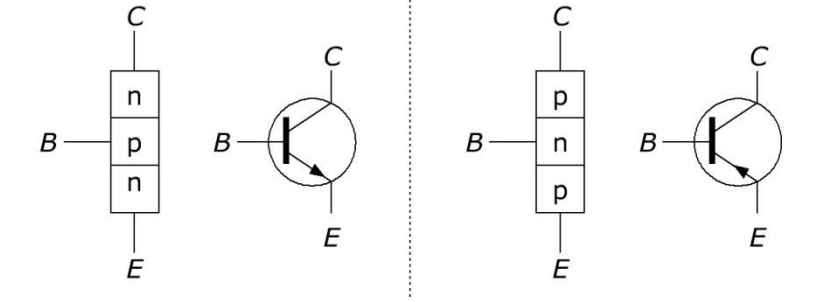

**Abb. 1 : Prinzipieller Aufbau und Schaltzeichen des Bipolartransistors**

handelt, geht nicht aus dem Schaltzeichen, sondern aus der Bezeichnung hervor. Bei Bezeichnung gemäß der europäischen Norm steht bei Ge-Typen an erster Stelle ein A (z.B. AC 127) und bei Si-Typen ein B (z.B. BC 107, BSX62-10 usw.). Der folgende Buchstabe gibt den bevorzugten Einsatzbereich an (z.B. C für NF-Verstärker oder S für Schalteranwendungen). Die weiteren Buchstaben und Zahlen dienen zur näheren Beschreibung und Identifikation.

Entspricht die Bezeichnung nicht der europäischen Norm, so kann eine Identifikation des Transistors nur unter Zuhilfenahme von Datenblättern erfolgen.

Einen bipolaren Transistor kann man sich als zwei gegeneinander geschaltete Dioden vorstellen, die eine gemeinsame n- bzw. p-Schicht besitzen. Die mit ihr verbundene Elektrode wird als Basis B bezeichnet. Die beiden anderen Elektroden sind der Emitter (*Aussender*) E und der Kollektor (*Sammler*) C. Normalerweise betreibt man die Basis-Emitter-Strecke in Durchlassrichtung und die Kollektor-Basis-Strecke in Sperrrichtung. Daraus ergibt sich die Polung der Spannungsquellen gemäß Abb. 2, in der links ein npn- und rechts ein pnp-Transistor dargestellt ist. Bei letzterem sind die Basisspannung *U*BE sowie die Kollektoremitterspannung *U*CE im Betrieb als Verstärker negativ.

Abbildung 3 zeigt die drei Grundschaltungen am Beispiel des npn-Transistors. Die Bezeichnung der Schaltungen richtet sich nach derjenigen Elektrode, die für Eingangs- und Ausgangssignal die gemeinsame Bezugselektrode ist. Die Schaltungen unterscheiden sich hierbei hinsichtlich ihres Ein- und Ausgangswiderstandes sowie in der Resultierenden Strom- und Spannungsverstärkung (vgl. *[Tabelle 1](#page-1-0)*).

Beispielsweise lässt sich bei Betrieb in Kollektor- und Emitterschaltung mit einem kleinen Basisstrom *I*<sub>B</sub> ein - je nach Typ – um den Faktor 10 ... 800 größerer Kollektorstrom *I*<sub>C</sub> steuern. Das Verhalten eines

bipolaren Transistors lässt sich genauer durch Aufnahme verschiedener Kennlinien beschreiben. Von Interesse sind dabei Eingangs- und Ausgangskennlinie, die Abhängigkeit des des Kollektorstroms vom Basisstrom sowie die Rückwirkung der Ausgangsspannung auf den Eingang. Die Darstellung der Funktionen erfolgt z.B. in einem im 4- Quadranten-Kennlinienfeld. Anhand der Kennlinien können statische (Gleichstrom-) und dynamische (Wechselstrom-) Kennwerte bestimmt werden.

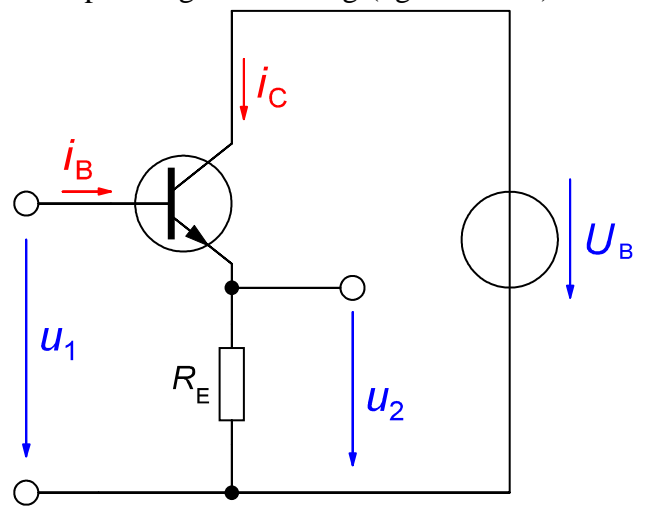

Kollektorschaltung

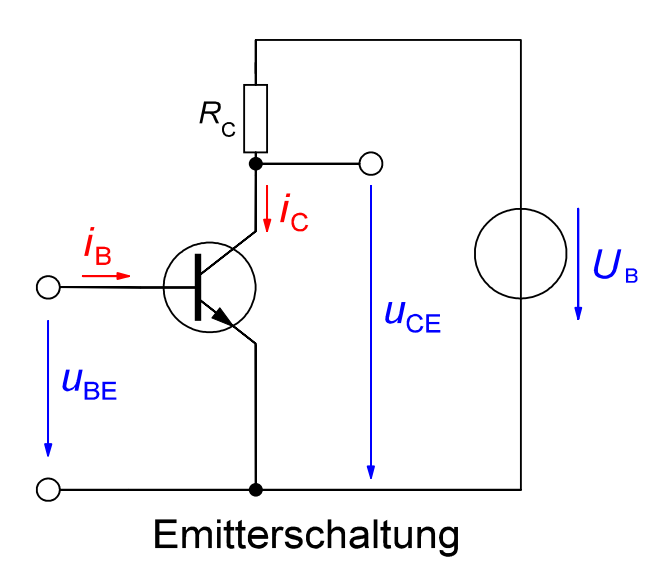

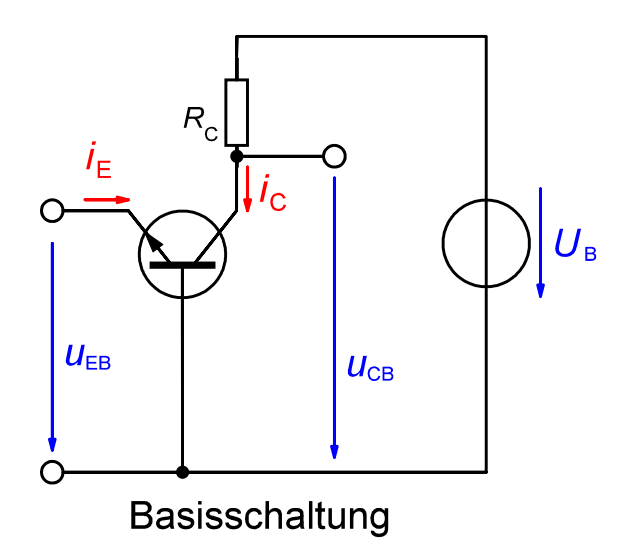

**Abb. 3 : Transistorgrundschaltungen**

<span id="page-1-0"></span>

| Schaltung             | Spannungs-  | Strom-      | <i>obere Grenz-</i> | Eingangs-  | Ausgangs-  |
|-----------------------|-------------|-------------|---------------------|------------|------------|
|                       | verstärkung | verstärkung | <i>frequenz</i>     | widerstand | widerstand |
| Emitterschaltung      | groß        | groß        | klein               | mittel     | mittel     |
| <b>Basisschaltung</b> | groß        |             | groß                | klein      | groß       |
| Kollektorschaltung    |             | groß        | mittel              | groß       | klein      |

*Tabelle 1 : Kenngrößen der Transistorgrundschaltungen*

#### **1.1.1 Ausgangskennlinienfeld eines Bipolartransistors in Emitterschaltung**

Zur Aufnahme des Ausgangskennlinienfeldes der Emitterschaltung misst man den Ausgangsstrom *I*<sub>C</sub> als Funktion der Ausgangsspannung U<sub>CE</sub> bei verschiedenen Eingangsströmen  $I_B$  und ermittelt so  $I_C = f(U_{CE})$  $bei I_B = const.$ 

Als Ergebnis erhält man ein Kennlinienfeld wie in Abb. 4. Es ist zu erkennen, dass zunächst bis zu einer gewissen Grenze eine geringe Änderung von  $U_{CE}$  eine relativ große Änderung des Kollektorstroms bewirkt. Die Spannung, bei der die Kennlinien abknicken, wird als Sättigungsspannung *U*CEsat bezeichnet.

Oberhalb dieser Spannung bewirkt eine Erhöhung von *U*CE nur ein geringes Ansteigen des Kollektorstroms.

Aus der Kennlinie kann für die Aussteuerung um einen festgelegten Arbeitspunkt A der differentielle Ausgangsleitwert  $h_{22e} = \Delta I_C / \Delta U_{CE}$  ( $I_B$  = const). bestimmt werden.

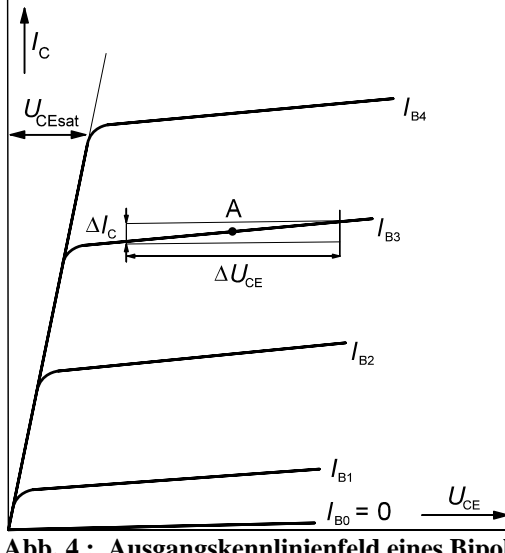

**Abb. 4 : Ausgangskennlinienfeld eines Bipolartransistors**

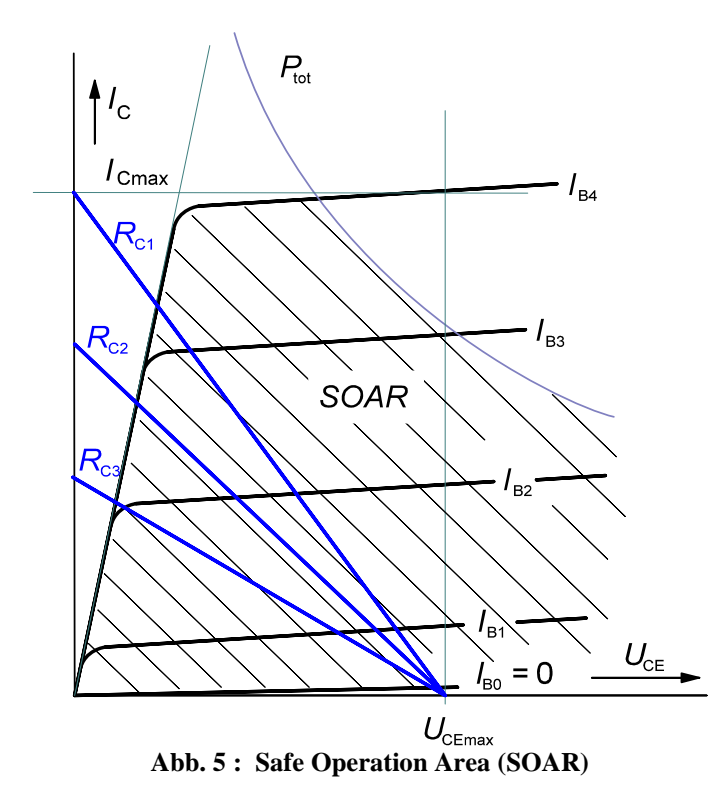

Des Weiteren ergeben sich in der Emitterschaltung für verschiedene Kollektorwiderstände RC1 bis R<sub>C3</sub> Arbeitsgeraden unterschiedlicher Steigung (Abb. 5).

In Abbildung 5 ist der sichere Arbeitsbereich (SOAR) eines Bipolartransistors im Ausgangskennlinienfeld gekennzeichnet. Ferner sind die Bereiche des Ausgangskennlinienfeldes angedeutet, in denen der Transistor nicht betrieben werden darf. Die Begrenzung nach unten erfolgt durch die Ausgangskennlinie für *I*<sub>B</sub> = 0, nach links durch die Kennlinie der Sättigungsausgangsspannung

 $U_{\text{CEsat}} = f(I_{\text{B}})$ , sowie nach oben und rechts durch die Grenzdaten des Transistors *I*<sub>Cmax</sub>, *U*<sub>CEmax</sub> und die maximale Verlustleistung *P*Vmax ≈ *U*CE · *I*C. Beim Betrieb als Verstärker muss die entsprechende Widerstandsgerade unterhalb der Verlustleistungshyperbel (SOAR: *safe operating area*) verlaufen. Wird der Transistor als Schalter betrieben, so darf die Hyperbel geschnitten

werden, die Punkte der beiden Schaltzustände EIN und AUS müssen aber ebenfalls im sicheren Arbeitsbereich SOAR liegen.

#### **1.1.2 Eingangskennlinienfeld**

Das Eingangskennlinienfeld ([Abb. 6](#page-3-0)) erhält man durch Messung von  $I_B = f$  ( $U_{BE}$ ) für verschiedene Werte von U<sub>CE</sub>.

Die Transistor-Eingangskennlinie entspricht der Kennlinie einer Diode in Durchlassrichtung. Sie wird aufgrund der Spannungsrückwirkung vom Ausgang geringfügig beeinflußt.

Analog zum differentiellen Ausgangsleitwert gilt für den differentiellen Eingangswiderstand im Arbeitspunkt:

$$
h_{11e} = \frac{\Delta U_{BE}}{\Delta I_{B}}\Bigg|_{U_{CE} = const}
$$

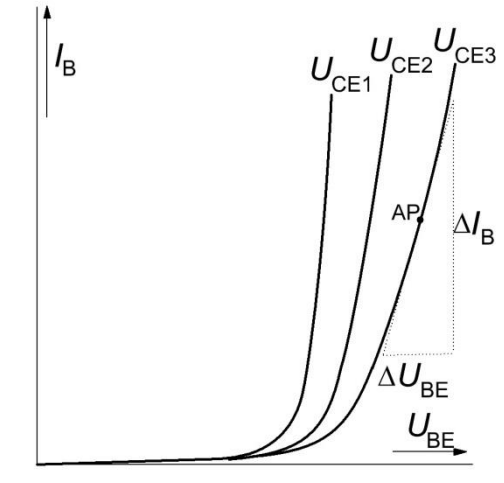

**: Eingangskennlinien**

<span id="page-3-0"></span>**Abb. 6**

#### **1.1.3 Stromsteuerungskennlinienfeld**

Die Stromsteuerungskennlinie gibt den Zusammenhang zwischen dem Basisstrom *I*<sub>B</sub> und dem resultierenden Kollektorstrom *I*<sub>C</sub> an. Die Kennlinie verläuft nur näherungsweise linear, wie in [Abb. 7](#page-3-1) zu sehen ist. Wie bei der Aufnahme der Eingangskennlinien wird auch hier *U*CE als Parameter der Kennlinienschar bei verschiedenen Werten jeweils konstant gehalten.

Für die Gleichstromverstärkung im Arbeitspunkt gilt:

$$
B = \frac{I_{\rm C}}{I_{\rm B}}
$$

Der differentiellen Stromverstärkungsfaktor berechnet

sich nach:

$$
h_{21e} = \frac{\Delta I_{\rm C}}{\Delta I_{\rm B}}\Bigg|_{U_{\rm CE} = \rm const}
$$

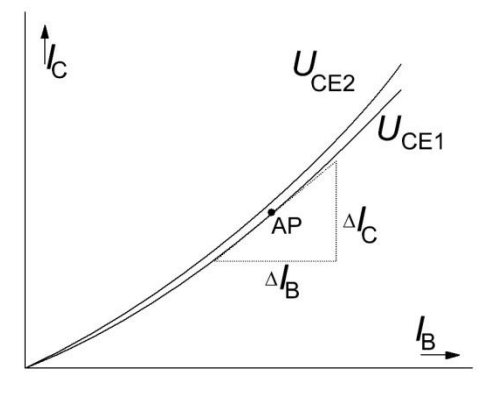

<span id="page-3-1"></span>**Abb. 7 : Stromsteuerungskennlinien**

#### **1.1.4 Rückwirkungskennlinienfeld**

Die Rückwirkung der Ausgangsspannung U<sub>CE</sub> auf die Eingangsspannung *U*<sub>BE</sub> erfolgt über die Kollektor-Basis-Sperrschicht. Für den differentiellen Rückwirkungsfaktor gilt:

$$
h_{12\text{e}} = \frac{\Delta U_{\text{BE}}}{\Delta U_{\text{CE}}}\bigg|_{I_{\text{B}} = \text{const}}
$$

Die Funktion wird bei verschiedenen Werten von *I*B als Parameter der Kennlinienschar, wie in [Abb. 8](#page-4-0), aufgenommen.

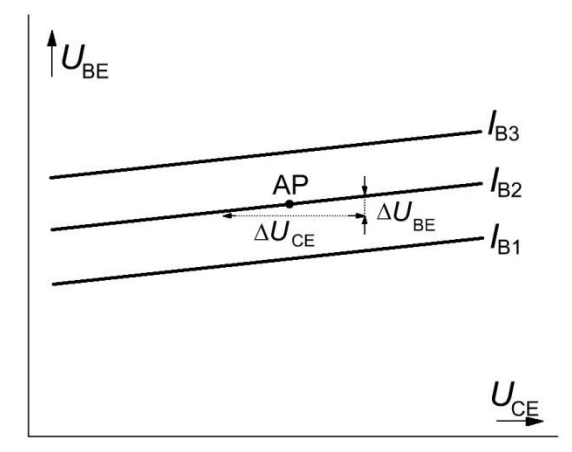

<span id="page-4-0"></span>**Abb. 8 : Rückwirkungskennlinien**

#### **1.2 Feldeffekttransistoren**

Bei Feldeffekttransistoren (FET) fließt der Strom durch einen halbleitenden Kanal. Der Widerstand dieses Kanals wird durch ein elektrisches Feld, welches senkrecht zum Stromkanal steht, gesteuert. Bei den FETs gibt es p-Kanal- und n-Kanal-Typen. Des Weiteren wird zwischen Sperrschicht-FETs (Junction-FETs, JFETs), bei denen die Steuerelektrode durch einen pn- bzw. np-Übergang vom Kanal getrennt ist, und MOS-FETs bei denen Steuerelektrode und Kanal durch eine dünne SiO2-Schicht voneinander isoliert sind, unterschieden. Abb. 9 zeigt den prinzipiellen Aufbau und die Schaltzeichen des Sperrschicht-FET. Die Steuerelektrode des FET wird als Gate (*Tor*) *G* bezeichnet, die anderen beiden Anschlüsse werden als Drain (*Abfluss*) *D* und Source (*Quelle*) *S* bezeichnet.

Im Gegensatz zum bipolaren Transistor wird der pn- bzw. np-Übergang des Sperrschicht-FET in Sperrichtung betrieben, womit sich für die Polung der Spannungsquellen die Verhältnisse gemäß Abb. 10 ergeben.

Die Sperrschicht-FETs zählen zu den selbstleitenden FETs, d.h. bei Steuerspannung *U*GS = 0 V fließt der größte Drainstrom. Ansteuern des Gates bewirkt eine Verengung des leitenden Kanals und ab einer bestimmten Spannung (Abschnürspannung, Pinch Off Voltage) wird  $I_D$  zu Null.

Die MOSFETs sind unterteilt in selbstleitende (Verarmungstyp, Depletion-MOSFET) und selbstsperrende (Anreicherungstyp, Enhancement-MOS-FET) Typen, siehe [Abb. 10](#page-5-0).

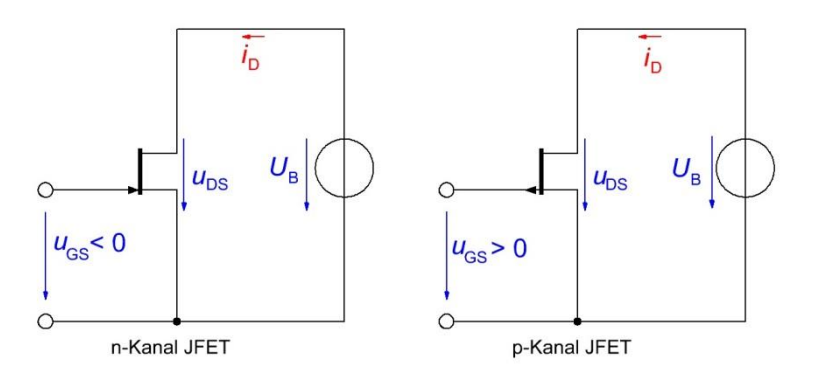

**Abb. 9 : Polung der Spannungsquellen beim Sperrschicht-FET**

Bei den selbstsperrenden Typen fließt bei  $U_{\text{GS}} = 0$  nur ein sehr kleiner Drain-Reststrom. Der max. Drainstrom fließt erst bei einer Steuerspannung  $U_{GS} > U_P > 0$  (n-Kanal) bzw.  $U_{GS} < U_P < 0$  (p-Kanal). Bei einigen Typen ist zusätzlich zu Gate, Drain und Source ein vierter Anschluss Bulk (*Substrat*) *B* vorhanden, welcher durch eine Sperrschicht vom Kanal getrennt ist und eine ähnlich steuernde Wirkung hat wie das Gate. Wird diese Möglichkeit nicht genutzt, so ist dieser Anschluss mit Source zu verbinden.

Typisch für die FET ist ihr sehr hoher Eingangswiderstand aufgrund dessen sich ein FET nahezu leistungslos steuern lässt. Wie beim bipolaren Transistor gibt es auch bei dem FET drei Grundschaltungen: Source-, Drain- und Gateschaltung. Zur anschaulichen Beschreibung des Transistorverhaltens ist die Aufnahme

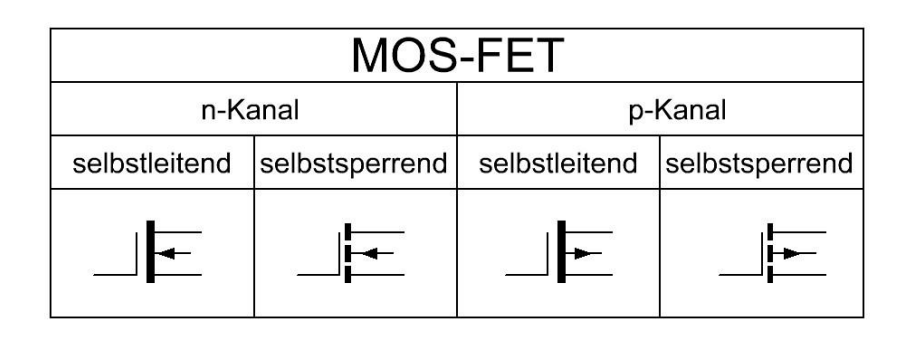

<span id="page-5-0"></span>**Abb. 10: Schaltzeichen der MOS-FETs**

des Ausgangskennlinienfeldes sowie der Steuerkennlinie von Nutzen.

#### **1.2.1 Ausgangskennlinienfeld**

Zur Aufnahme des Ausgangskennlinienfeldes misst man den Ausgangsstrom *I*<sub>D</sub> als Funktion der Ausgangsspannung U<sub>DS</sub> bei verschiedenen Eingangsspannungen *U*GS:

$$
I_D = f(U_{DS})
$$
 für  $U_{GS} =$ const.

Man erhält ein Kennlinienfeld wie in [Abb.](#page-5-1)  [11](#page-5-1).

Zunächst bewirkt eine geringe Änderung von  $U_{DS}$  eine relativ große Änderung des Drainstroms. Ab einer *Abschnürgrenze*  $U<sub>K</sub>$  = f ( $U<sub>GS</sub>$ ) bewirkt eine Erhöhung von *U*DS nur noch eine geringe Änderung von *I*<sub>D</sub>.

Für den differentiellen Ausgangsleitwert gilt:

$$
y_{22} = \frac{\Delta I_{\rm D}}{\Delta U_{\rm DS}}\bigg|_{U_{\rm GS} = \text{const}}
$$

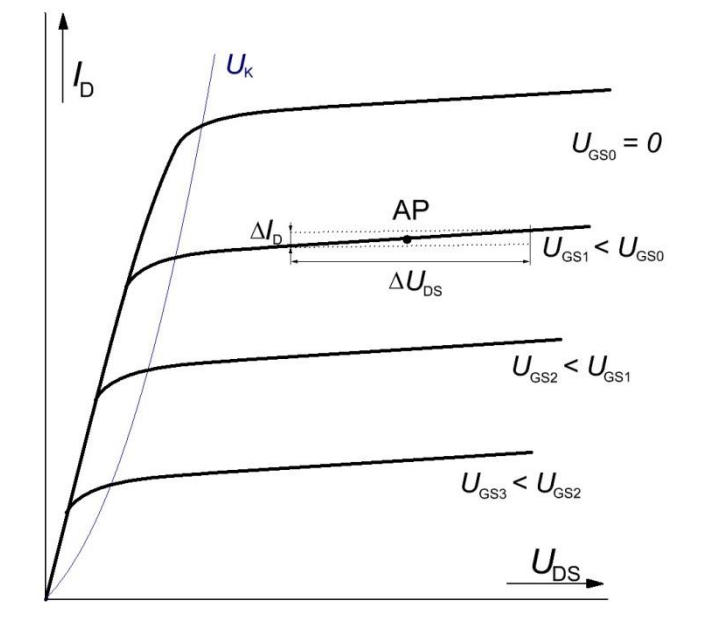

<span id="page-5-1"></span>**Abb. 11 : Ausgangskennlinien eines n-Kanal JFET**

Der sichere Bereich des Ausgangskennlinienfeldes ergibt sich ähnlich wie beim Bipolartransistor (vgl. Abb. 5).

### **1.2.2 Übertragungskennlinie**

Ein charakteristisches Merkmal des FET ist die Abhängigkeit des Drainstroms von der Gatespannung. Für die *Steilheit* (siehe [Abb. 12](#page-6-0)) in einem festgelegten Arbeitspunkt gilt:

$$
S = y_{21} = \frac{\Delta I_{\rm D}}{\Delta U_{\rm GS}}\bigg|_{U_{\rm DS} = \text{const}}
$$

Für den JFET und den selbstleitenden MOS-FET gilt: Bei  $U_{GS} = 0$  fließt der maximale Drainstrom  $I_{DS}$ . Die Gatespannung *U*<sub>P</sub>, bei der *I*<sub>D</sub> zu Null wird, bezeichnet man als *Abschnürspannung (pinch off voltage)*.

Für den Verlauf der Kennlinie gilt näherungsweise:

$$
I_{\rm D} = I_{\rm DS} \left( 1 - \frac{U_{\rm GS}}{U_{\rm P}} \right)^2
$$
 bzw.:  $U_{\rm GS} = U_{\rm P} \left( 1 - \sqrt{\frac{I_{\rm D}}{I_{\rm DS}}} \right)$ 

Die Übertragungskennlinie eines FETs verläuft näherungsweise wie eine quadratische Parabel, weshalb diese Bauteile bevorzugt in der Hochfrequenztechnik zur Frequenzvervielfachung und als Mischer eingesetzt werden.

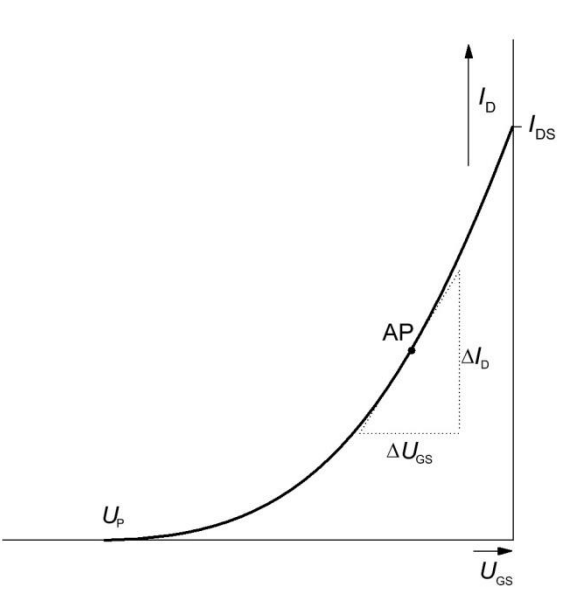

<span id="page-6-0"></span>**Abb. 12 : Übertragungskennlinie**

#### **1.3 Die h-Parameter**

Elektronische Baugruppen und Bauelemente, wie z.B. Versorgungsleitungen, Nachrichtenkabel, Trafos, Filter, Verstärker, einzelne Verstärkerstufen usw., sind mit dem restlichen Netz in der Regel mit zwei Eingangs- und zwei Ausgangsklemmen verbunden (siehe [Abb. 13](#page-6-1)).

Zur Systematisierung und Vereinfachung von Berechnungen dieser Netzwerkgrößen wurde die Netzwerktheorie entwickelt.

Insbesondere die Wechselstromeigenschaften (Signal-

verstärkung) von linearen oder linearisierten Schaltungen können mit Hilfe der Vierpoltheorie gut beschrieben werden. Hierbei wird bei Bipolartransistoren bevorzugt die sogenannte Hybridform der Vierpolgleichungen angewendet. Diese gelten bei Transistoren nur im linerarisierten Bereich, also für Auslenkungen um den Arbeitspunkt die so gering sind, dass sich die Schaltung hierbei annähernd linear verhält.

$$
\underline{U}_1 = \underline{h}_{11}\underline{I}_1 + \underline{h}_{12}\underline{U}_2
$$

$$
\underline{I}_2 = \underline{h}_{21}\underline{I}_1 + \underline{h}_{22}\underline{U}_2
$$

Diese Gleichungen werden durch folgendes Ersatzschaltbild ([Abb. 14](#page-7-0)) repräsentiert:

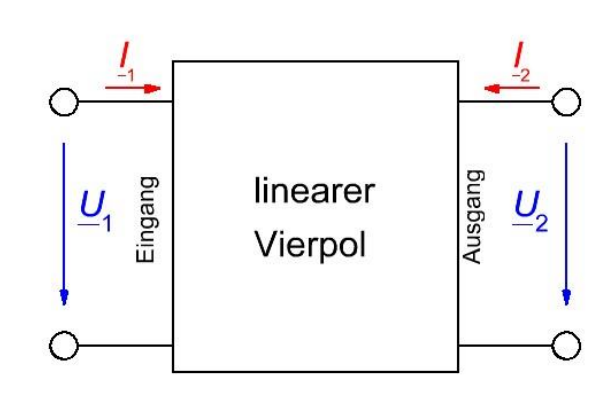

<span id="page-6-1"></span>**Abb. 13 : Linearer Vierpol**

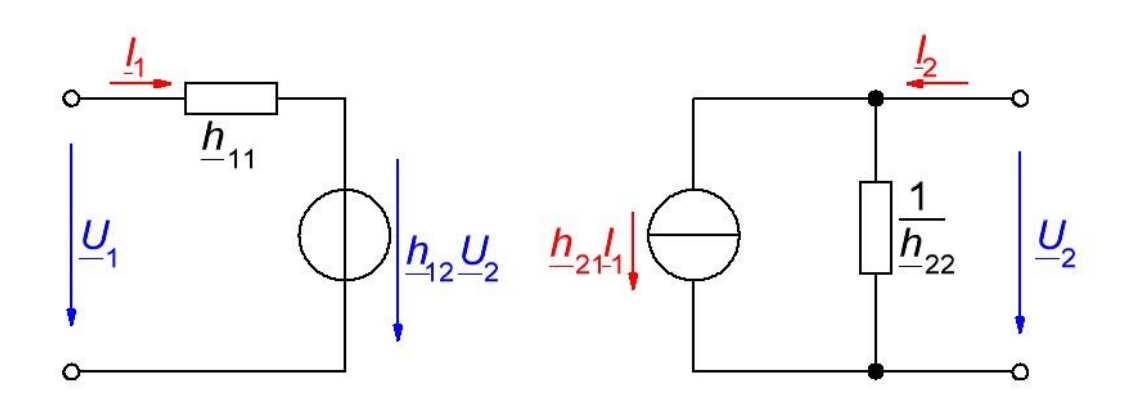

**Abb. 14 : ESB zu den Hybridform-Vierpolgleichungen**

<span id="page-7-0"></span>Dabei bedeuten die sogenannten h-Parameter im eingestellten Arbeitspunkt des Transistors:

 $1 U_{2} = 0$  $_{11} = \frac{1}{1}$ 2  $\left. \underline{I}_1 \right|_U$  $\underline{h}_{11} = \frac{U_1}{I}$  Kleinsignal-Eingangsimpedanz bei sekundärseitigem Kuezschluss der Wechselspannung.  $2 |I, =0$  $_{12} = \frac{64}{11}$  $1^{-1}$  $=\overline{\underline{U}_2}\Big|_I$  $h_{12} = \frac{U_1}{V}$  Kleinsignal-Spannungsrückwirkung bei konstantem Eingangsstrom ohne Wechselanteil  $1 \mid U = 0$  $_{21} = \frac{12}{7}$ 2 Ξ  $I_1|_{_U}$  $\hat{h}_{21} = \frac{I_2}{I}$  Kleinsignal-Stromverstärkung bei sekundärseitigem Kurzschluss der Wechselspannung  $2 |I_1=0$  $_{22} = \frac{12}{11}$  $1 =$  $\left| \frac{U}{L_2} \right|_I$  $h_{22} = \frac{I_2}{I_1}$  Kleinsignal-Ausgangsadmittanz bei konstantem Eingangsstrom ohne Wechselanteil

Für die häufig verwendete Emitterschaltung gilt folglich (vgl. [Abb. 15](#page-7-1)):

 $U_{\text{BE}} \triangleq U_1$  $U_{\text{CE}} \triangleq U_2$  $I_B$   $\hat{=}$   $I_1$ 

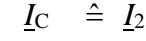

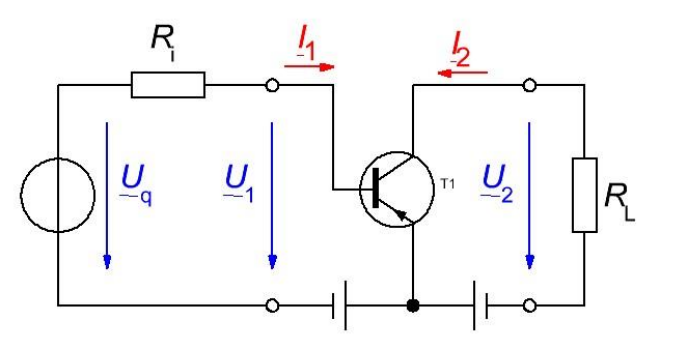

<span id="page-7-1"></span>**Abb. 15 : Emitterschaltung als Vierpol**

Die h-Parameter für die Emitterschaltung sind:

$$
\underline{h}_{1 \text{ le }} = \left(\frac{U_1}{\underline{I}_1}\right)_{U_2=0} \Longrightarrow h_{1 \text{ le }} = \frac{\Delta U_{\text{ BE}}}{\Delta I_{\text{ B}}}\Bigg|_{U_{\text{CE}} = const}
$$

der Kleinsignal-Eingangswiderstand bei Kurzschluss der Kleinsignalwechselgrößen am Ausgang

$$
\underline{h}_{12e} = \left(\underline{\underline{U}_1}_{2}\right)_{L_1=0} \Longrightarrow \underline{h}_{12e} = \underline{\Delta U_{BE}}_{L_1=const}
$$

die Kleinsignal-Spannungsrückwirkung bei Leerlauf der Kleinsignalwechselgrößen am Eingang

$$
\underline{h}_{2\text{le}} = \left(\frac{\underline{I}_2}{\underline{I}_1}\right)_{\underline{U}_2=0} \Rightarrow h_{2\text{le}} = \left.\frac{\Delta I_C}{\Delta I_B}\right|_{U_{CE} = const}
$$

die Kleinsignal-Stromverstärkung bei Kurzschluss der Kleinsignalwechselgrößen am Ausgang

$$
\underline{h}_{22e} = \left(\underline{\underline{I}_2}_{\underline{U}_2}\right)_{\underline{I}_1=0} \Longrightarrow \underline{h}_{22e} = \frac{\Delta I_C}{\Delta U_{CE}}\Big|_{I_B = const}
$$

der Kleinsignal-Ausgangsleitwert bei Leerlauf der Kleinsignalwechselgrößen am Eingang

Die h-Parameter für die jeweilige Schaltung können im Arbeitspunkt aus dem Kennlinienfeld entnommen werden und sind auch relativ einfach zu messen. Das Ersatzschaltbild vereinfacht die Schaltungsberechnung und Dimensionierung erheblich, solange der Transistor mit Kleinsignalen betrieben wird und deshalb seine Kennlinien im eingestellten Arbeitspunkt linearisiert werden dürfen.

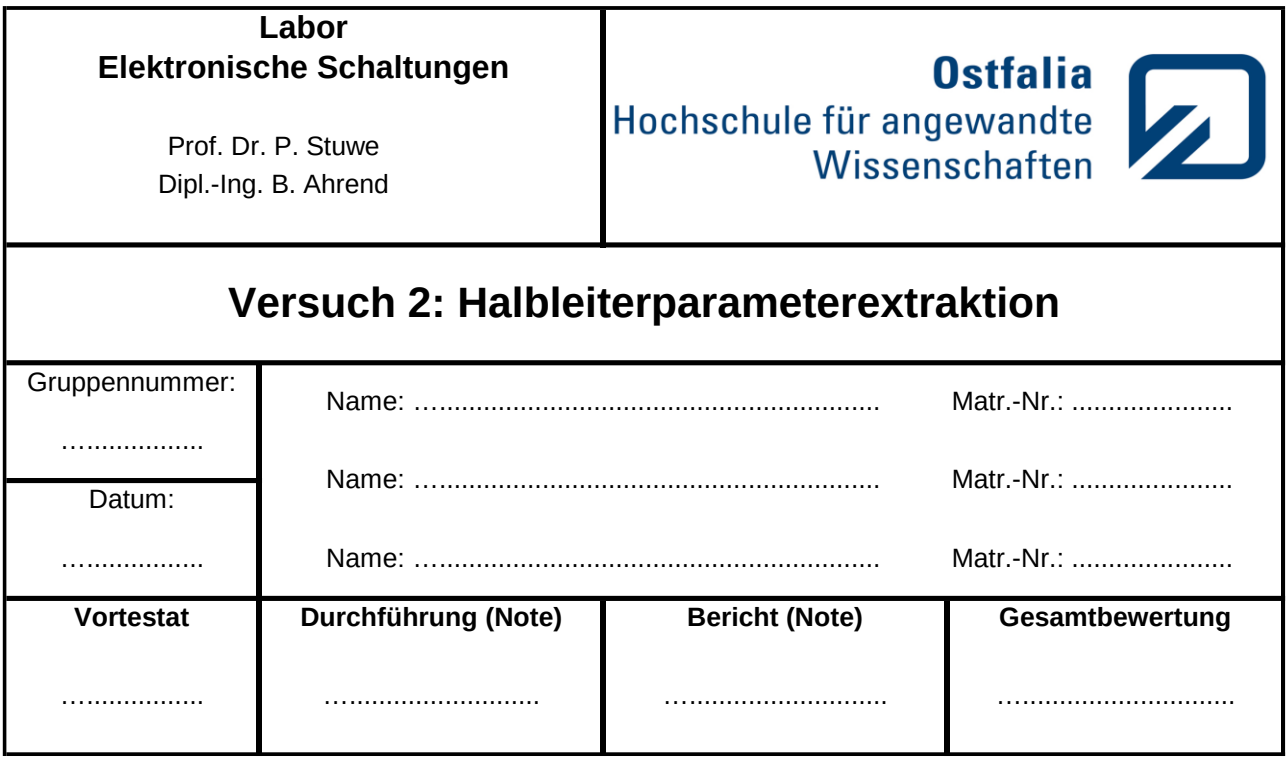

# **2 Vorbereitung der Versuchsdurchführung**

Arbeiten Sie die Anleitung zur Arbeit mit dem Parameteranalysator durch, die auf der Seite des Labors zu finden ist. Bei offenen Fragen wenden Sie sich bitte zu Beginn des Versuchs an den Laboringenieur.

# **3 Kennlinien mit dem Parameteranalysator messen**  (Versuchsdurchführung Teil 1)

In modernen Produktions- und Entwicklungsumgebungen werden Halbleiterparameter von speziell hierfür konstruierten Geräten, sogenannten Parameteranalysatoren, ermittelt. Diese Geräte erlauben mittels spezieller Prüfkontakte bereits Messungen auf dem Wafer während der Halbleiterherstellung. Im Laborversuch werden vollständige Halbleiter (Halbleiterchip in Gehäuse eingebaut und mit Anschlussdrähten versehen) in einer speziellen Testvorrichtung (Test Fixture) überprüft, um z.B. neben der prinzipiel-

#### **Wichtiger Hinweis:**

Der verwendete Analysator verwendet ein speziell angepasstes Windows-Betriebssystem. In die frei zugänglichen USB-Ports dürfen keine eigenen Datenträger eingesteckt werden, da für das korrekte Funktionieren der Messung keine lokalen Virenschutzprogramme installiert sein dürfen!

len Funktion eines solchen Geräts die Streuungen baugleicher Halbleiter untersuchen zu können.

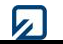

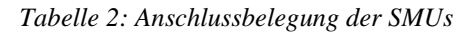

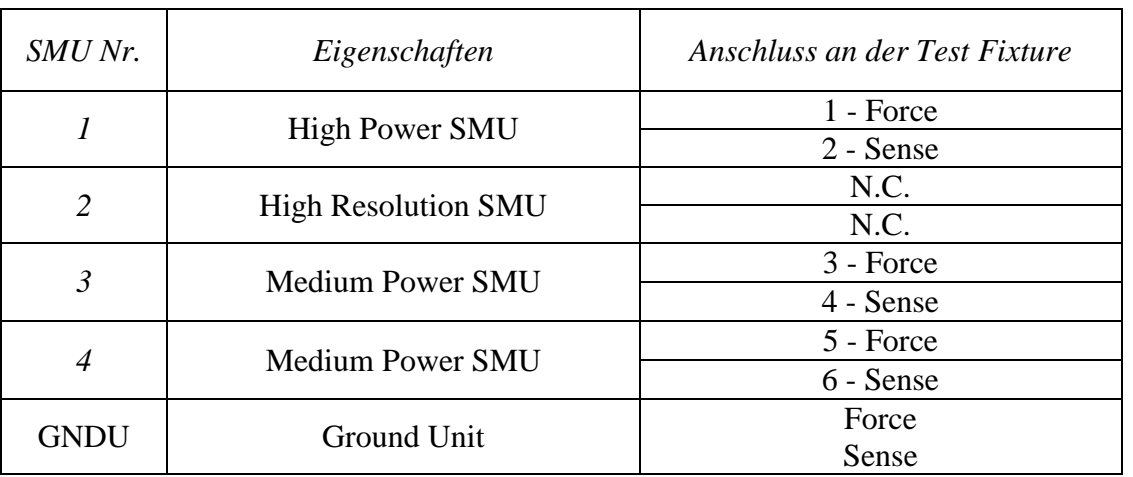

Direkt nach dem Systemstart wird zunächst ein sog. *Workspace* ([Abb. 16](#page-10-0)) ausgewählt, welcher als Container für die programmierten Messschaltungen sowie deren Messwerte dient. Wählen Sie die Funktion *Create new Workspace* und erstellen benennen Sie diesen

"*ES-Labor*\_<*SEM*> <*GRUPPENKENNZEICHEN*>".

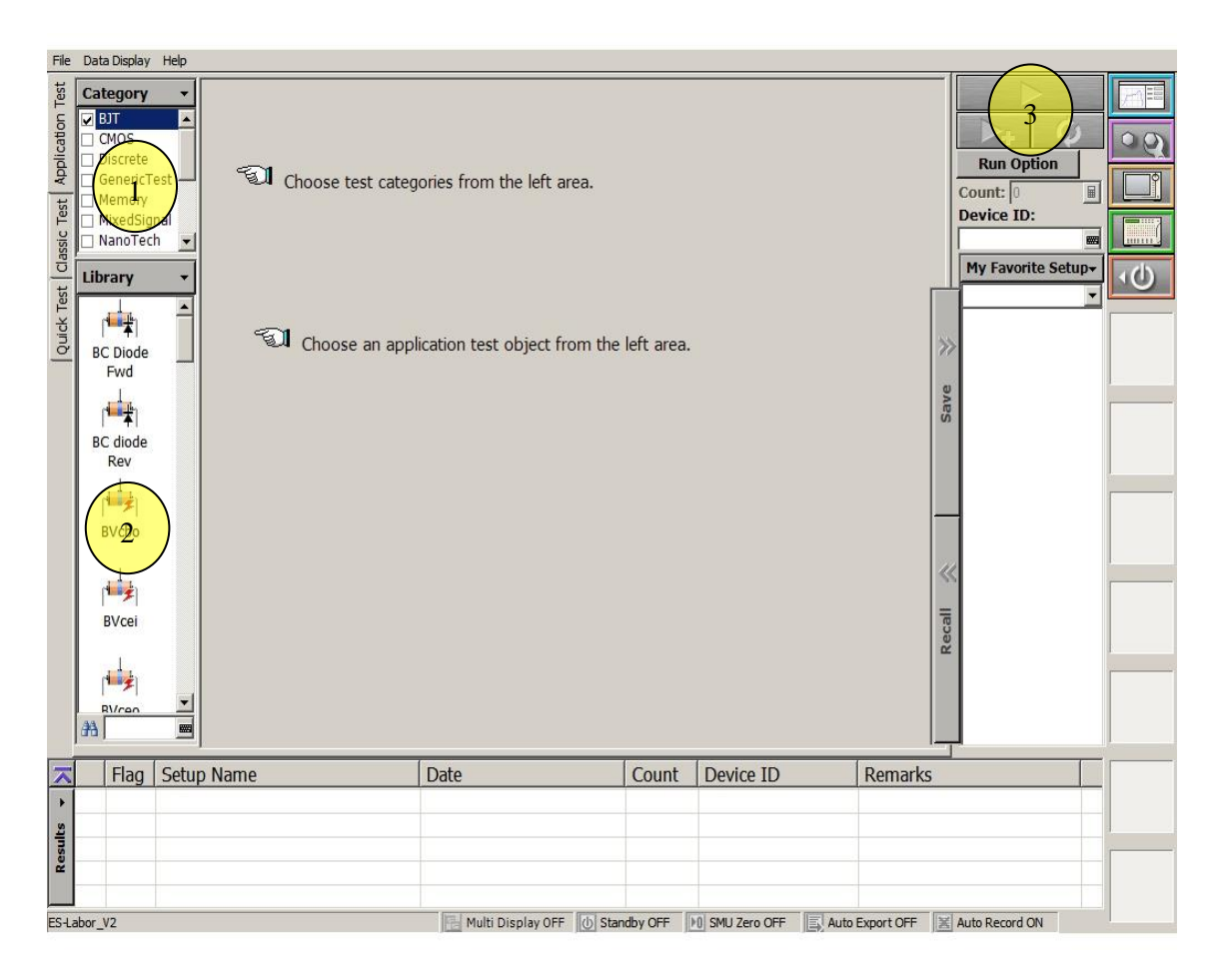

<span id="page-10-0"></span>**Abb. 16 : Die Software Easy Expert**

## **3.1 Kennlinien eines Bipolartransistors**

Im nächsten Abschnitt werden Sie zunächst mit dem Gerät vertraut gemacht und nehmen das Ausgangskennlinienfeld eines Bipolartransistors auf. Anschließend erstellen Sie eigene Messroutinen zur Gewinnung weiterer Kennlinienfelder.

### **3.1.1 Eingangskennlinienfeld eines Bipolartransistors**

Wählen sie aus dem Menüpunkt *ClassicTest* (1) den *IV-Sweep* (2) und ordnen Sie die SMUs folgendermaßen zu:

SMU1: Kollektor SMU3: Basis, GNDU: Emitter.

Im *Channel Setup* können den Spannungen und Ströme der SMUs Namen zur besseren Unterscheidung im weiteren Verlauf der Messung zugeordnet werden – machen Sie hiervon Gebrauch, da es die spätere Auswertung enorm erleichtert. Konfigurieren Sie die SMUs als Spannungsquellen (Mode V), wenn Sie Spannungen vorgeben möchten oder als Stromquellen (Mode I), wenn Sie Ströme vorgeben möchten. Weisen Sie als primären Sweep-Parameter (VAR1) die SMU am Basisanschluss zu. Sekundärer Sweep-Parameter wird die SMU am Kollektor, für die Emitter-SMU wird kein Parameter eingestellt(CONST).

[Abb.](#page-11-0) 17 zeigt die vorzunehmenden Einstellungen für diese Messung.

| $\bigcirc$ I/V Sweep |                           |                                                                                          |              | Eingangskennlinie_BJT_BC182L<br><b>Setup Name:</b> |                              |      |  |  |
|----------------------|---------------------------|------------------------------------------------------------------------------------------|--------------|----------------------------------------------------|------------------------------|------|--|--|
|                      |                           | Channel Setup   Measurement Setup   Function Setup   Auto Analysis Setup   Display Setup |              |                                                    |                              |      |  |  |
|                      | <b>Channel Definition</b> |                                                                                          |              |                                                    |                              |      |  |  |
|                      |                           |                                                                                          | Add SMU      | Add SPGU                                           | Delete<br>Up                 | Down |  |  |
|                      | Unit:                     | V Name:                                                                                  | I Name:      | Mode:                                              | <b>Function:</b>             |      |  |  |
|                      | SMU1:HP                   | -∥∪c                                                                                     | <b>mm</b> IC | ■                                                  | $\overline{\mathbf{v}}$ VAR2 |      |  |  |
| G                    | lsmu3:MP                  | ▼ IIUB                                                                                   | <b>m</b>     | <b>ses</b> V                                       | $\blacksquare$ VAR1          | ▼    |  |  |
|                      | GNDU:GND                  | $\overline{\mathbf{v}}$   UE                                                             | <b>⊞</b>     | <b>EM</b> COMMON                                   | $\mathbf{I}$ CONST           | ▼    |  |  |

**Abb. 17 : Channel Setup**

<span id="page-11-0"></span>Hinweis: Wenn wie hier beim Emitterstrom eine der Größen offensichtlich aus den anderen abgeleitet werden kann, darf auch die Ground Unit (welche über keine Messfunktion verfügt) eingesetzt werden. Diese Senke kann größere Ströme (max. 3,5 A) aufnehmen und eignet sich z.B. gut für den Einsatz am Emitteranschluss.

Stellen Sie dann im *Measurement Setup* die Sweep-Parameter ein. Eine sinnvolle Voreinstellung für einen ersten Test, bei dem der Basisstrom im Bereich vom 0 bis 500 µA variiert, zeigt [Abb.](#page-12-0) 18.

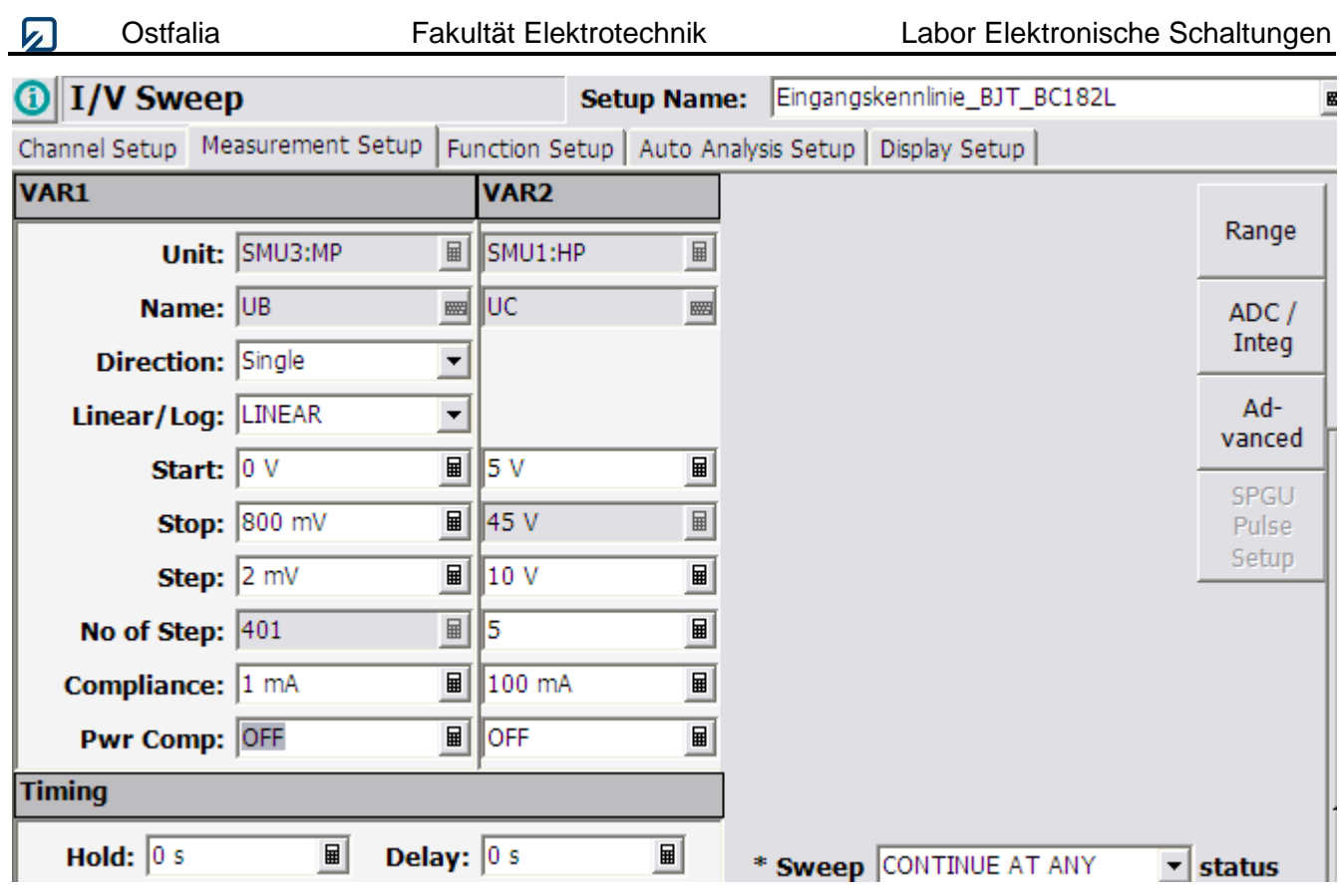

**Abb. 18 : Measurement Setup**

<span id="page-12-0"></span>Anschließend muss noch im Display Setup die Anzeige, wie in [Abb. 19](#page-12-1), konfiguriert werden:

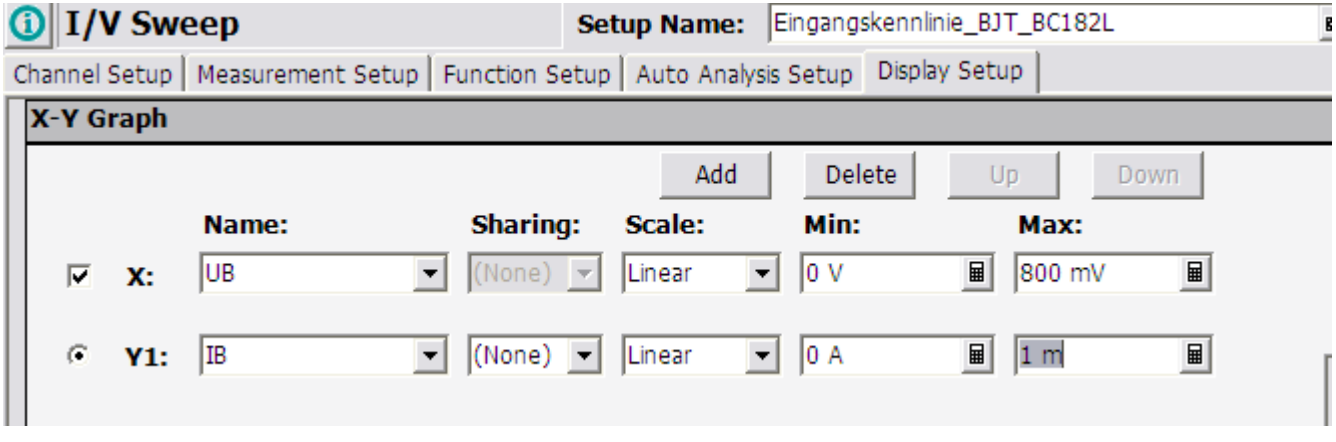

**Abb. 19 : Display Setup**

<span id="page-12-1"></span>Führen Sie nun eine erste Messung durch und passen Sie die Parameter so an, dass eine optimale Darstellung gewährleistet ist.

Aus dieser Kennlinie soll nun der Parameter differentielle Eingangswiderstand im Arbeitspunkt *I*<sup>B</sup> = 50 µA bestimmt werden. Dafür steht die *Line*-Funktion des Displays zur Verfügung (siehe [Abb.](#page-13-0)  [20](#page-13-0)).

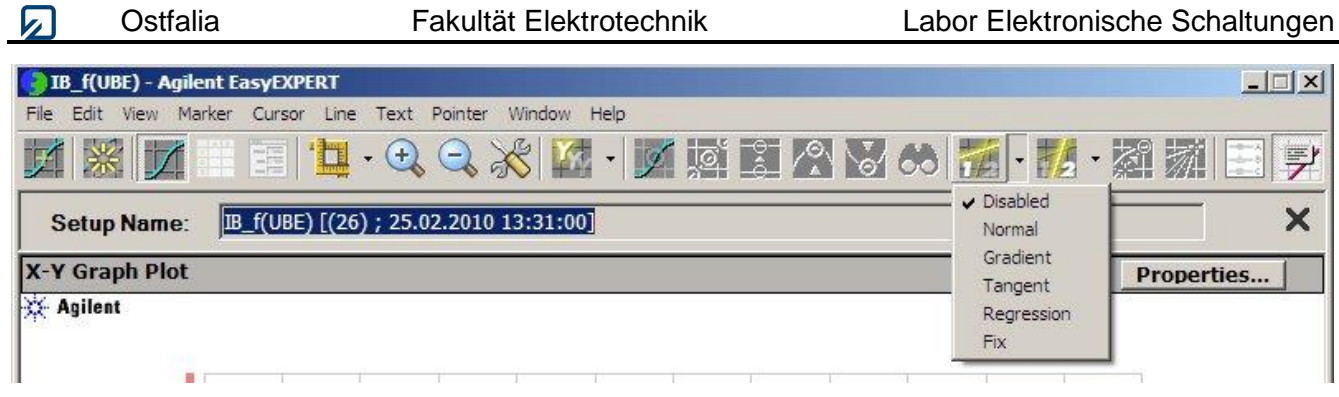

**Abb. 20 : Line-Funktion (Menü)**

<span id="page-13-0"></span>Mit dieser können Sie sehr einfach den gesuchten Parameter erfassen, indem Sie die Tangentenfunktion wählen. Mittels der *Marker Skip*-Schaltfläche kann die gewünschte Funktion gewählt und mittels *Marker Search* direkt der gewünschte Arbeitspunkt eingegeben werden. In **[Abb.](#page-13-1) 21** ist ein mögliches Ergebnis gezeigt. Hier wurden auch mittels der *Text*-Funktion die Parameter für *U*<sup>C</sup> direkt in die Ausgabe eingetragen. *Intercept* kennzeichnet den Achsenschnittpunkt der Cursorfunktion mit der Ordinate (hier: *I*C), *Gradient* kennzeichnet die Steigung. Somit kann der gesuchte Parameter leicht ermittelt werden.

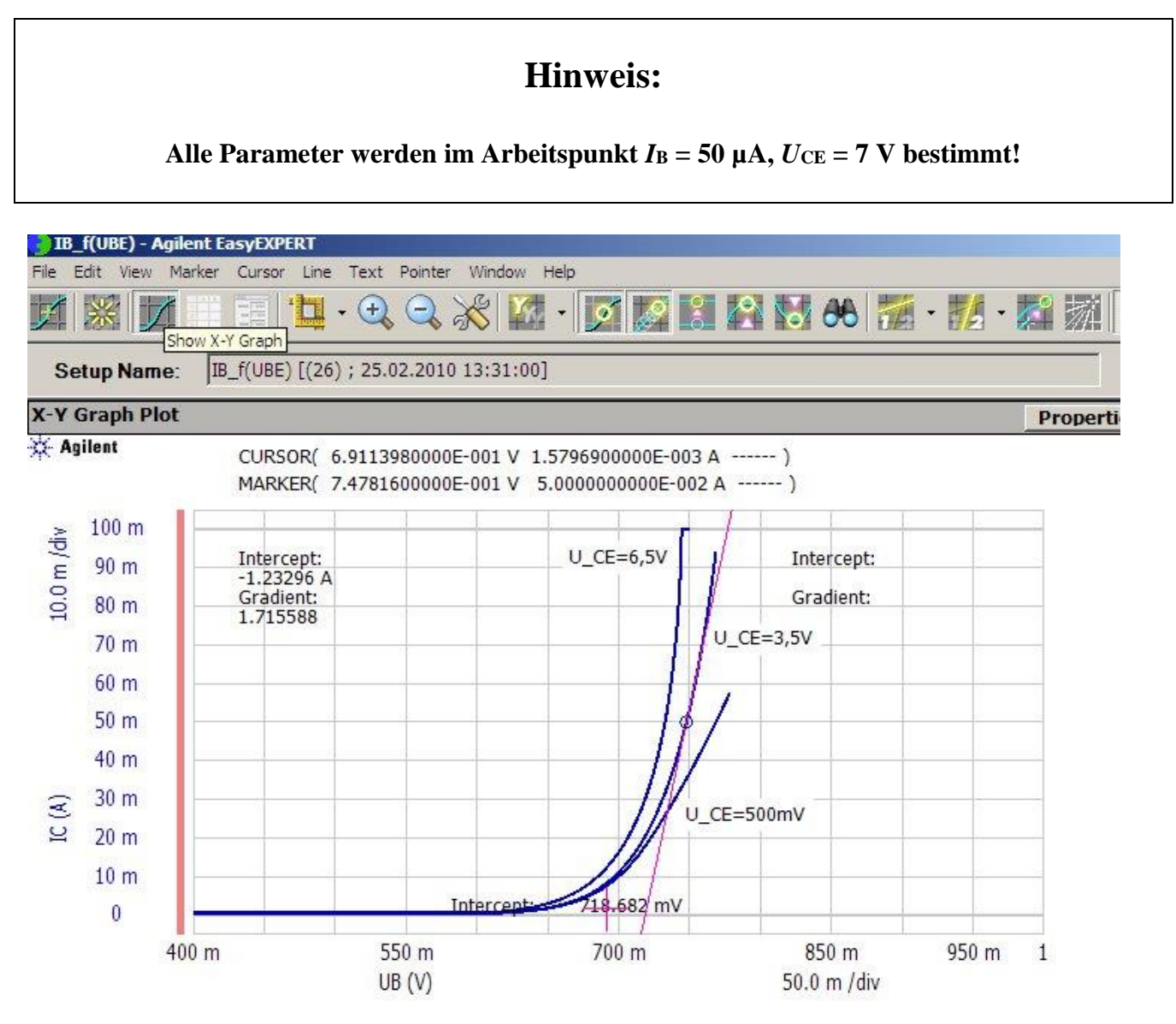

<span id="page-13-1"></span>**Abb. 21 : Line-Funktion (Beispielbild)**

Drucken Sie nach der Messung das Ergebnis aus (hier hilft die Funktion *File*-Print Preview) und speichern Sie die Messkonfiguration in Ihrem Workspace.

### **3.1.2 Ausgangskennlinienfeld eines Bipolartransistors**

Die Anschlussbelegung der SMUs bleibt unverändert. Um die Funktion *I*<sub>C</sub> = f(*U*<sub>CE</sub>) mit dem Parameter *I*<sup>B</sup> aufnehmen zu können, muss *U*CE als primärer Sweep-Parameter (VAR1) und *I*<sup>B</sup> als sekundärer Sweep-Parameter (VAR2) ausgewählt werden. Wählen Sie eine maximale Spannung *U*CE = 15 V und stellen Sie die Basisströme so ein, dass das Gerät gerade nicht übersteuert (der maximale Strom beträgt  $I_{\text{max}} = 100 \text{ mA}$ ).

Stellen Sie dann die Sweep-Parameter so ein, dass zwischen einem Basisstrom von ca. 0 mA und dem maximal sinnvollen Basisstrom ca. 5 Kennlinien dargestellt werden.

Bestimmen Sie die Ausgangsadmittanzen der Kennlinien bei  $U_{CE} = 7$  V.

Drucken Sie das Ergebnis aus und tragen Sie die Basisströme als Parameter ein. Verwenden Sie die *Line*-Funktion der Displaysoftware, um die Steigung einer der Ausgangskennlinien zu ermitteln und berechnen Sie mit dieser die Early-Spannung des Transistors.

### **3.1.3 Bestimmung der Stromverstärkungskennlinie**

Stellen Sie im *Channel Setup* den Basisstrom als Sweep-Parameter (VAR1) ein. Sekundärer Sweep-Parameter soll die Spannung *U*<sub>CE</sub> sein. Der Emitter wird wieder auf eine feste Spannung gelegt (CONST). Im *Measurement Setup* wird dann der Sweep-Bereich sinnvoll gewählt. Im Kennlinienfeld sollen 3-5 Kennlinien für  $U_{\text{CE}} < U_{\text{CEmax}} = 15$  V abgebildet werden.

Bestimmen Sie die Kleinsignalstromverstärkung der Kennlinien für einen Basisstrom von 50 µA.

Drucken Sie das Ergebnis und speichern Sie die Schaltung in Ihrem Workspace.

### **3.1.4 Bestimmung der Stromverstärkung**

Die Gleichstromverstärkung kann auch direkt angezeigt werden, in dem im *Function Setup* (vgl. [Abb.](#page-15-0)  [22](#page-15-0)) eine entsprechende Berechnungsvorschrift eingefügt wird, die einer Variablen einen Ausdruck, der die Messgrößen als Parameter enthält, zugewiesen wird.

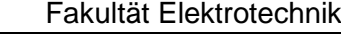

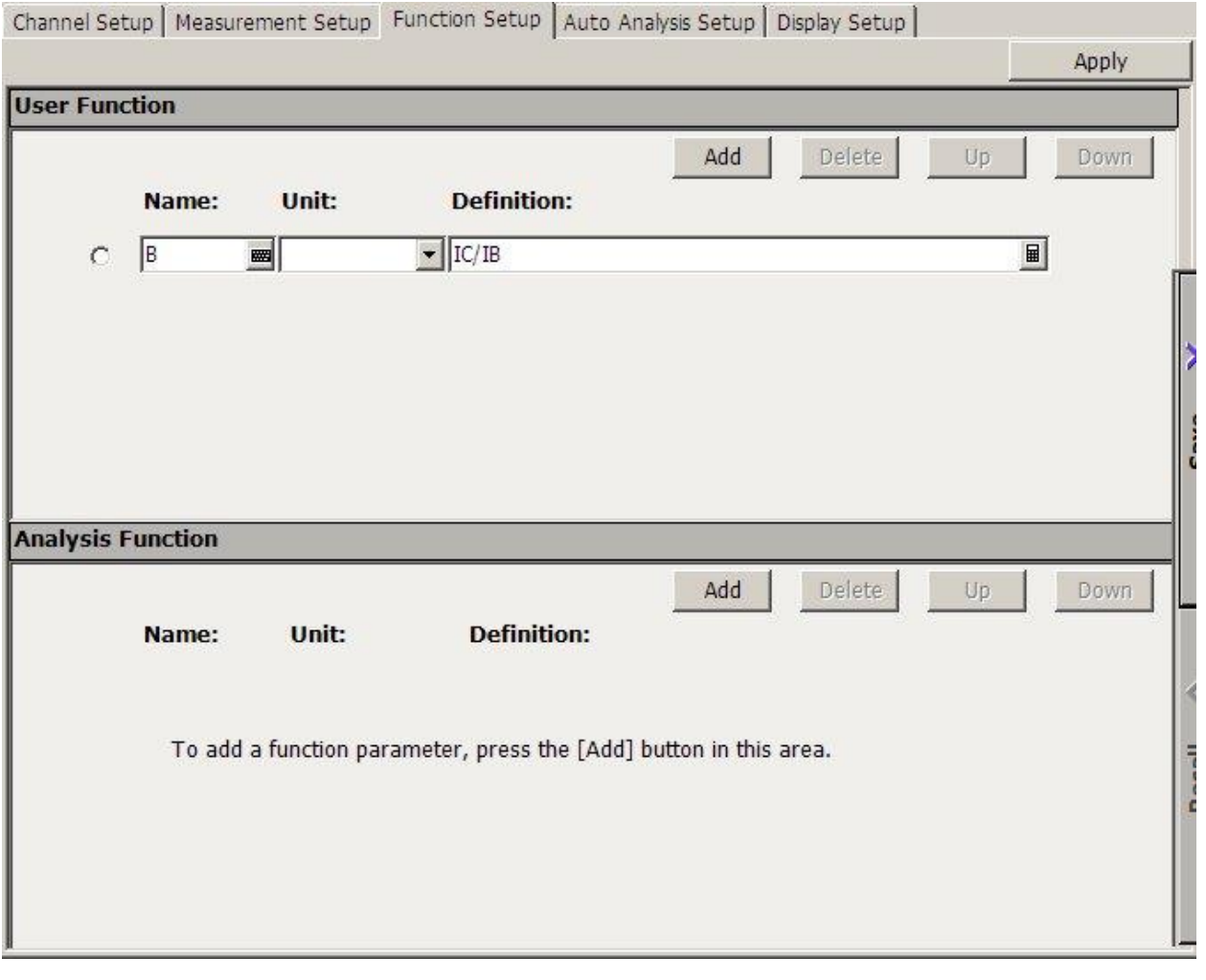

**Abb. 22 : Eine benutzerdefinierte Funktion zuweisen**

<span id="page-15-0"></span>Das *Display Setup* ist wieder entsprechend anzupassen.

### **3.1.5 Bestimmung der Spannungsrückwirkung**

Abschließend soll die Spannungsrückwirkung aufgenommen werden. Hierzu wird die Spannung UCE als primärer Sweep-Parameter und der Basisstrom als sekundärer Parameter gewählt. Stellen Sie die Kennlinie für ca. 3 Basisströme dar und ermitteln sie die Spannungsrückwirkung.

## **3.2 Kennlinien eines Feldeffekttransistors**

In diesem Abschnitt sollen zwei charakteristische Kennlinien eines FETs (hier: P-Kanal-FET vom Typ BS250) untersucht werden. Werfen Sie daher zunächst einen Blick in das Datenblatt des Transistors, um die Polaritäten und Größenordnung der später einzustellenden Messgrößen zu erfassen. Es sollen nacheinander die Steuerkennlinie *I*<sub>D</sub> = f(*U*<sub>GS</sub>) und anschließend das Ausgangskennlinienfeld (mit *U*<sub>GS</sub>) als Parameter) aufgenommen werden.

## **3.2.1 Steuerkennlinie des FET**

Mit Kenntnis der Polaritäten kann die bereits kennengelernte *Classic-Test*-Funktion so modifiziert werden, dass die gesuchte Steuerkennlinie bestimmt wird. Beachten Sie, dass beim gewählten Transistor das Drain- und Gatepotential negativ in Bezug zur Source ist. Wählen Sie z.B. eine (feste) Drainspannung von -10 V und lassen Sie die Gatespannung von 0 V bis -5 V durchlaufen. Dabei kann der Drainstrom gemessen werden. Eine Anpassung der Ausgabe kann durch Vertauschen der positiven bzw. negativen Skalenwerte geschehen, so dass die Steuerkennlinie dann wieder im 1. Quadranten angezeigt wird.

Bestimmen Sie die Steilheit bei einem Arbeitspunkt, der durch einen Strom von 50 mA gekennzeichnet ist. Drucken Sie das Ergebnis und speichern Sie die Schaltung in Ihrem Workspace.

## **3.2.2 Ausgangskennlinienfeld**

Erweitern Sie nun die Schaltung, so dass ein Ausgangskennlinienfeld mit 4-5 Kennlinien dargestellt wird. Eine dieser Kennlinien sollte für die in Teil 3.2.1 ermittelte Gate-Source-Spannung im Arbeitspunkt dargestellt werden.

Tipp: Die Steuerkennlinie zeigt Ihnen bereits sinnvolle Werte für den Parameter *U*G.

Bestimmen Sie den Ausgangsleitwert im Arbeitspunkt bei  $U_{DS} = -10$  V. Drucken Sie das Kennlinienfeld und notieren Sie für jede der Kennlinien die zugehörige Gatespannung direkt im Ausdruck. Speichern Sie dann die Schaltung in Ihrem Workspace.

## **3.3 Bestimmung der h-Parametern mittels Multimetern** (Versuchsdurchführung Teil 2)

Ziel dieses Versuchsteiles ist es, die Kleinsignal-h-Parameter sowie die Gleichstromverstärkung eines in Emitterschaltung betriebenen bipolaren Transistors mittels handelsüblicher Multimeter zu bestimmen. Für die Messung der Ströme und der Spannungen verwenden Sie bei diesem Versuchsteil die Tischmultimeter 34461A von Keysight. Lesen Sie bei der Messung die Ströme und Spannungen immer mit drei signifikanten Stellen ab.

Mit dem 250 k $\Omega$  - Poti ( $P_1$ ) wird in beiden Schaltungen ein Basisstrom von 50 µA eingestellt (Arbeitspunkt). Als Widerstände nutzen Sie 430 kΩ für *R*<sup>1</sup> und 33 kΩ für *R*2. Als Kondensator nutzen Sie einen Elektrolytkondensator mit 4,7 µF.

In der ersten Schaltung (vgl. Abb. 23) nutzen Sie den Arbiträrgenerator 33500 B von Keysight zur Erzeugung einer Wechselspannung  $\hat{u}_E = 3$  V (am Oszilloskop überprüfen) und die Gleichspannungs-

quelle U 8001A von Keysight zur Erzeugung der Betriebsspannung U<sub>B</sub>. Stellen Sie U<sub>B</sub> so ein, dass sich eine Kollektor-Emitter Spannung von 7 V einstellt und notieren Sie sich Strom- und Spannungswerte, sowohl im Gleich- als auch im Wechselspannungsbereich. Denken Sie daran, dass Sie Kleinsignalparameter bestimmen wollen.

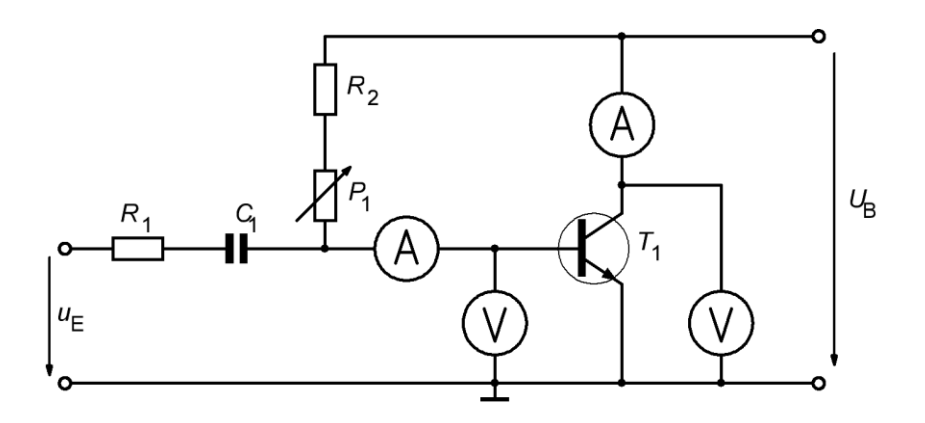

**Abbildung 23 Schaltung A zur Bestimmung der h- Parameter**

<span id="page-17-0"></span>In der zweiten Schaltung (vgl. 24) nutzen sie wieder die Gleichspannungsquelle für die Spannung *U*<sup>B</sup> (ca. 7 V) und den Arbiträrgenerator für die Spannungu<sub>E</sub>. Die Gleichspannungsquelle dient ausschließlich zur Erzeugung des notwendigen Basisstroms von 50 µA. Auch bei dieser Messung muss die Kollektor-Emitter Spannung 7 V betragen. Einstellen müssen Sie diese aber diesmal über den Offset des Arbiträrgenerators. Nachdem Sie den Offset eingestellt haben, müssen Sie am Arbiträrgenerator eine möglichst große Amplitude (bis ca. 3 V) einstellen, um dann die Strom- und Spannungswerte (Gleich- und Wechselsignale) gut bestimmen zu können.

 $\mathbf{z}$ 

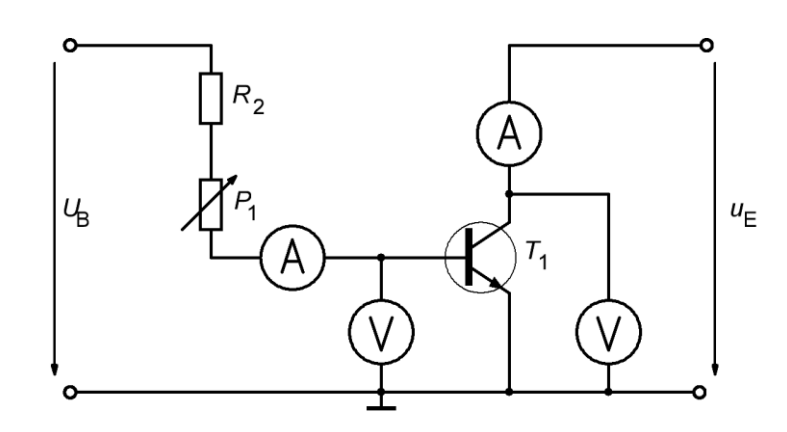

**Abbildung 24 Schaltung B zur Bestimmung der h- Parameter**

<span id="page-18-0"></span>Machen Sie eine kurze Überschlagsrechnung, um Ihre Messwerte zu kontrollieren. Zeichnen Sie in beiden Bildern ([Abbildung 23](#page-17-0) und [Abbildung 24](#page-18-0)) zusätzlich die notwendigen Zählpfeile der gemessenen Größen ein. Vergleichen Sie die Werte mit denen, die Sie im ersten Versuchsteil mit dem Parameteranalysator ermittelt haben.

# **4 Auswertung**

## **4.1 Parameter des Bipolar Transistors**

Fassen Sie kurz alle gemessenen Parameter Ihres Bipolar Transistors zusammen und diskutieren Sie, ob die Ergebnisse plausibel sind.

## **4.2 Parameter des Feldeffekttransistors**

Fassen Sie kurz alle gemessenen Parameter Ihres Feldeffekttransistors zusammen und diskutieren Sie, ob die Ergebnisse plausibel sind.

## **4.3 Ergebnis der Parameterbestimmung mit Multimetern**

Diskutieren Sie die Ergebnisse der Parameterbestimmung mit Multimetern aus dem zweiten Aufgabenteil und vergleichen Sie die Ergebnisse, den Aufwand und die Genauigkeit mit der Messung mit dem Parameteranalysator. Berechnen Sie dazu alle erforderlichen h- Parameter und erläutern Sie welche Parameter Sie mit Schaltung A oder B bestimmt haben und warum. Aus welchem Grund haben Sie die h-Parameter mit den gemessenen Effektivwerten berechnet?

# **4.4 Ergebnis des Versuchs**

Schildern Sie in wenigen Zeilen Ihre Meinung zu dem Versuch und erwähnen Sie Vor- und Nachteile bei der Arbeit mit einem Parameteranalysator.